## 使用 p6spy 格式化日志输出

作者: jianzh5

原文链接:https://ld246.com/article/1576158481173

来源网站: [链滴](https://ld246.com/member/jianzh5)

许可协议:[署名-相同方式共享 4.0 国际 \(CC BY-SA 4.0\)](https://ld246.com/article/1576158481173)

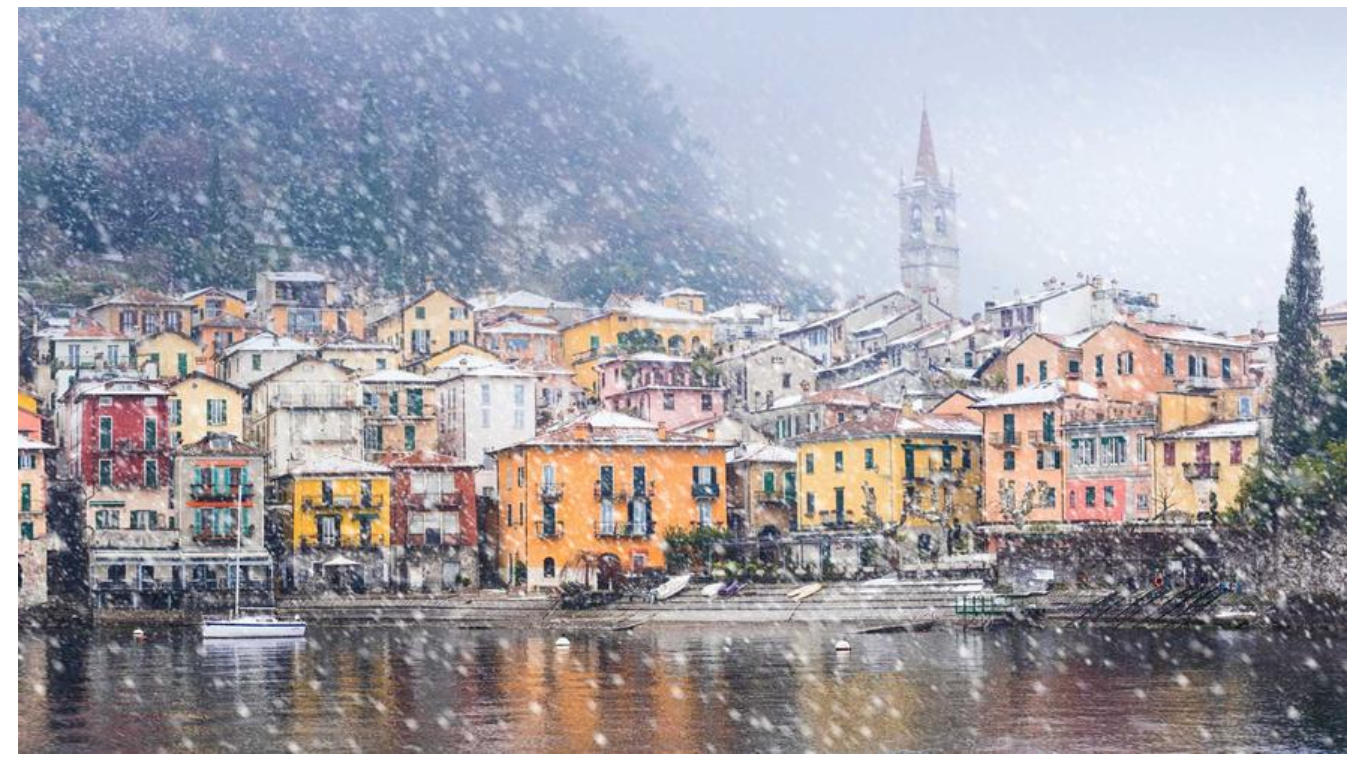

P6Spy 是针对数据库访问操作的动态监测框架(为开源项目, 项目首 页: www.p6spy.com) 它使得 据库数据可无缝截取和操纵,而不必对现有应用程序的代码作任何修改。P6Spy 分发包包括P6Log, 是一 个可记录任何 Java 应用程序的所有JDBC事务的应用程序。其配置完成使用时,可以进行数据访 性能的监测。

我们最需要的功能, 查看sql语句, 不是预编译的带问号的哦, 而是真正的[数据库执行的sql,](http://www.p6spy.com) 更直观 更简单。

Step1、引入相关jar包

```
<dependency>
  <groupId>p6spy</groupId>
  <artifactId>p6spy</artifactId>
  <version>3.6.0</version>
</dependency>
```
Step2、配置日志监控

```
<!--p6spy 监控-->
<bean id="dataSource" class="com.p6spy.engine.spy.P6DataSource">
   <constructor-arg ref="dataSourceTarget"></constructor-arg>
</bean>
<!--配置数据源-->
<bean id="dataSourceTarget" class="com.alibaba.druid.pool.DruidDataSource" init-method=
init"
    destroy-method="close">
   <!-- 基本属性 url、user、password -->
   <property name="driverClassName" value="${jdbc_driver}" />
   <property name="url" value="${jdbc_url}"/>
   <property name="username" value="${jdbc_username}"/>
  <property name="password" value="${jdbc_password}"/>
   <!-- 配置初始化大小、最小、最大 -->
   <property name="initialSize" value="1"/>
```

```
 <property name="minIdle" value="1"/>
 <property name="maxActive" value="20"/>
 <!-- 配置获取连接等待超时的时间 -->
 <property name="maxWait" value="60000"/>
 <!-- 配置间隔多久才进行一次检测,检测需要关闭的空闲连接,单位是毫秒 -->
 <property name="timeBetweenEvictionRunsMillis" value="60000"/>
 <!-- 配置一个连接在池中最小生存的时间,单位是毫秒 -->
 <property name="minEvictableIdleTimeMillis" value="300000"/>
 <property name="validationQuery" value="SELECT 'x'"/>
 <property name="testWhileIdle" value="true"/>
 <property name="testOnBorrow" value="false"/>
 <property name="testOnReturn" value="false"/>
 <!-- 打开PSCache,并且指定每个连接上PSCache的大小 -->
 <property name="poolPreparedStatements" value="true"/>
 <property name="maxPoolPreparedStatementPerConnectionSize"
      value="20"/>
<!-- 配置监控统计拦截的filters, 去掉后监控界面sql无法统计 -->
 <property name="filters" value="stat"/>
```
</bean>  $\mathbf{m}$  . The set

Step3、在classpath下加入配置文件 spy.properties

Step4、自定义日志输出格式

这里使用logback作为日志处理,可以通过修改spy.properties中的appender属性进行配置 ```java import com.p6spy.engine.logging.Category; import com.p6spy.engine.spy.appender.FormattedLogger; import com.p6spy.engine.spy.appender.P6Logger; import org.slf4j.Logger; import org.slf4j.LoggerFactory;

/\*\*

 $*$  <p>

- \* <code>LogbackLogger</code>
- $*$  </p>
- \* 自定义查询日志输出
- \* @version 1.0

```
* @Date: 2016/5/6 14:24
```

```
* @since 1.0
```
\*/

public class LogbackLogger extends FormattedLogger implements P6Logger{ private static final Logger logger = LoggerFactory.getLogger("p6spy");

```
 public String getLastEntry() {
    return lastEntry;
 }
 public void setLastEntry(String lastEntry) {
   this.lastEntry = lastEntry;
 }
```

```
 protected String lastEntry;
```

```
 @Override
    public void logSQL(int connectionId, String s, long l, Category category, String s1,String sql)
{
        if (!"resultset".equals(category)) {
           logger.info(trim(sql));
        }
    }
    @Override
    public void logException(Exception e) {
        logger.error(e.getMessage(),e);
    }
    @Override public void logText(String s) {
        logger.info(s);
        this.setLastEntry(s);
    }
    @Override public boolean isCategoryEnabled(Category category) {
        return true;
    }
    private String trim(String sql){
        StringBuilder sb = new StringBuilder("\r\n");
        sb.append(sql.replaceAll("\n|\r|\t|' '"," "));
        return sb.toString();
    }
} 
打印结果:
into||No value in environment tor: get Lackirace, using: דמוזכים<br>info||No value in environment for: getFilter, using: false
info||No value in environment for: getFilter, using: false<br>statement|select * from user where id=:|select * from user where id='1'<br>statement|select * from user where id=:|select * from user where id='1'<br>resultset|select * 
resultset|select * from user where id='1'|
```